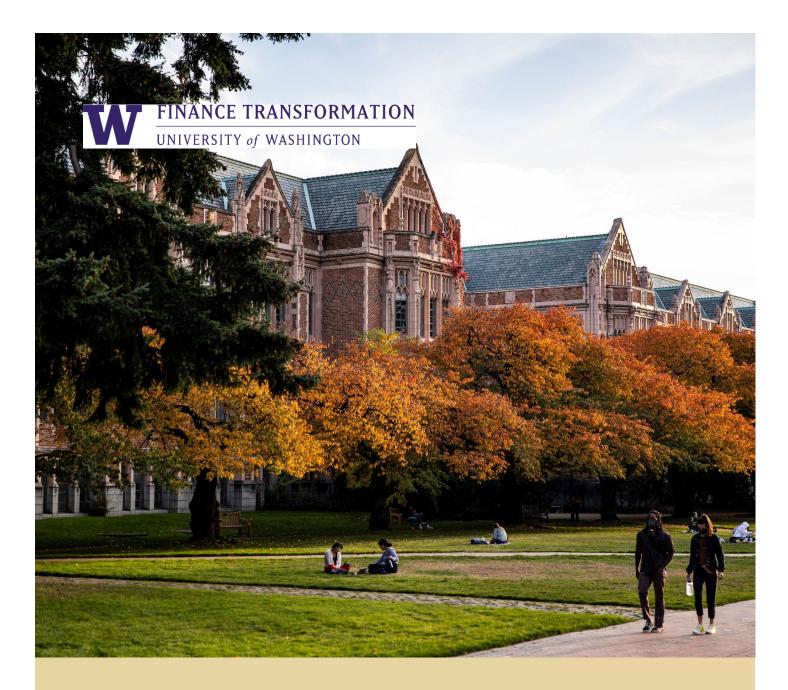

### HOW TO SET-UP COST SHARE FUNDING SOURCES FOR DEPARTMENTS- QUICK REFERENCE GUIDE (QRG)

**QUICK REFERENCE GUIDE (QRG)** 

Workday Job Aid – Quick Reference Guide

# HOW TO SET-UP COST SHARE FUNDING SOURCES FOR DEPARTMENTS

**QUICK REFERENCE GUIDE (QRG)** 

#### Purpose

The purpose of this Quick Reference Guide (QRG) is to provide a step-by-step direction on how to set-up funding sources on the cost share addendum to be input into Workday by the Grant and Contract Accounting team.

This document will cover:

1. Fill out the cost share addendum funding sources and condition rules tabs

#### Audience

> Grant Manager

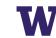

## Fill out the Funding Sources and Condition Rules tabs of the cost share addendum

As a **Grants Manager**, open the cost share addendum and navigate to the Funding Sources tab.

- 1. Fill in the requested information for your default funding source. Your default funding source is what your cost share grant will use as funding if the other funding sources that you set up run out of funds. Ideally, you will never hit your default funding source. This is a catch so that transactions are still funded, even if the funding sources run out of money.
- 2. Fill in the requested information for your funding source. Your funding sources are what will pay for the cost share. Create as many as you need to fund your cost share.
- If your cost share funding requires specific employees to be paid from certain buckets of money or certain object class spend to be funded by certain buckets of money, skip to step
  An example of this would be if your cost share grant is funding the salaries of 3 faculty members and you want each of the 3 faculty members to be paid via different funding sources.
- 4. Fill out the waterfall by entering the funding sources you created in step 2 and specify what percent of the cost share grant expenses should be covered by each source. Transactions will be split according to the percentages entered. When you have filled out the cost share addendum tab you can send your cost share addendum to Grant and Contract Accounting.
- 5. Do not fill out the waterfall and instead proceed to the tab titled "Condition Rules". These condition rules are what will help you distinguish between different people's salaries or object classes. Let's take a simple example where you have one employee that you want to be paid via a different funding source than the rest of your cost share grant.

| How would you like to group your<br>If you chose salary, please specify |                 | Salary<br>he person(s) who |              | vou want to  | isolate fo | or specific f | funding                               |
|-------------------------------------------------------------------------|-----------------|----------------------------|--------------|--------------|------------|---------------|---------------------------------------|
|                                                                         |                 |                            |              | vou want to  | isolate fo | or specific f | unding                                |
| If you chose salary, please specify<br>Name: Jane Doe                   | the names of t  | he person(s) who           | ose salary y | ou want to   | isolate fo | or specific f | unding:                               |
| Name: I lane loe                                                        |                 | E I I I I I I              |              |              |            | n speemer     | l l l l l l l l l l l l l l l l l l l |
|                                                                         |                 | Employee ID:               |              | 8000000      |            |               |                                       |
| Name:                                                                   |                 | Employee ID                | :            |              |            |               |                                       |
| Click the plus icon to the left for m                                   | nore names      |                            |              |              |            |               |                                       |
| If you chose object class, please sp                                    | pecify which ob | ject class(es) you         | want to ise  | olate for sp | ecific fun | ding:         |                                       |
| Object Class Name:                                                      |                 |                            |              |              |            |               |                                       |

funding source, and another 2 employees to be paid via a different funding source.

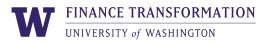

| Collect fund       | ling source condition ru           | le                            |              |                |              |       |
|--------------------|------------------------------------|-------------------------------|--------------|----------------|--------------|-------|
| Rule Name:         | Jane Doe & John Doe Sal            | lary                          |              |                |              |       |
| How would you      | like to group your spend?          | Salary                        |              |                |              |       |
| If you chose sala  | ry, please specify the names of t  | the person(s) whose salary    | you want to  | isolate for s  | pecific func | ling: |
| Name:              | Jane Doe                           | Employee ID:                  |              | 80000000       |              |       |
| Name:              | John Doe                           | Employee ID:                  |              |                |              |       |
| Click the plus icc | on to the left for more names      |                               |              |                |              |       |
| If you chose obje  | ect class, please specify which ol | bject class(es) you want to i | solate for s | pecific fundir | ıg:          |       |
| Object Class Nar   | ne:                                |                               |              |                |              |       |
| Object Class Nar   | ne:                                |                               |              |                |              |       |
| Object Class Nar   | ne:                                |                               |              |                |              |       |
| Click the plus icc | on to the left for more object cla | sses                          |              |                |              |       |
| Rule Name:         | Eric Doe and Erica Doe Sa          | lary                          |              |                |              |       |
| How would you      | like to group your spend?          | Salary                        |              |                |              |       |
| If you chose sala  | ry, please specify the names of t  | the person(s) whose salary    | you want to  | isolate for s  | pecific func | ling: |
| Name:              | Eric Doe                           | Employee ID:                  |              | 80000002       |              | Ŭ     |
| Name:              | Erica Doe                          | Employee ID:                  |              | 8000003        |              |       |
|                    |                                    | Encolour ID:                  |              |                |              |       |

You can do this with object classes as well. If you wanted equipment on the cost share grant to be paid via a specific funding source that differs from the rest of the funding, you will out the following:

| Collect funding sou                     | rce condition rule            |                                     |                                 |
|-----------------------------------------|-------------------------------|-------------------------------------|---------------------------------|
| Rule Name:                              | Lab Equipment                 |                                     |                                 |
| How would you like to group your spend? |                               | Object Class                        |                                 |
| If you chose salary, plea               | se specify the names of th    | e person(s) whose salary you wan    | It to isolate for specific fund |
| Name:                                   |                               | Employee ID:                        |                                 |
| Name:                                   |                               | Employee ID:                        |                                 |
| Click the plus icon to the              | e left for more names         |                                     |                                 |
| If you chose object class               | , please specify which obje   | ct class(es) you want to isolate fo | r specific funding:             |
| Object Class Name:                      | Equipment                     |                                     |                                 |
| Object Class Name:                      |                               |                                     |                                 |
| Object Class Name:                      |                               |                                     |                                 |
| Click the plus icon to the              | e left for more object classe | s                                   |                                 |
|                                         |                               |                                     |                                 |

If you need to get even more specific than these examples specificed, please email gcafco@uw.edu with your request and we can set up a meeting to discuss.

6. Fill out your funding waterfall on the Condition Rules tab. We will continue the example from above where you had 4 faculty members. You want to pay John and Jane Doe the same way. So you list the condition rule you created in step 5, and then the funding sources you set up in step 2. You wanted to also pay Eric Doe and Erica Doe from the same funding source. So you list their condition rule name and the funding source you created in

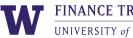

step 2 that you want to use for them. You should also list an additional blank funding source condition rule name along with funding source(s) that you would want any spend that is not Jane Doe, John Doe, Eric Doe, or Erica Doe salary to hit.

| Funding Waterfall                               |                                      |             |       |                 |                |       |
|-------------------------------------------------|--------------------------------------|-------------|-------|-----------------|----------------|-------|
| Click plus icon(s) on the left to add more fund | ding sources for your condition rule | (s)         |       |                 |                |       |
| Funding Source Condition Rule Name:             | Jane Doe & John Doe Salary           |             |       |                 |                |       |
| Funding Source Name:                            | Chemistry Gift Fund                  | Percentage: | 30    |                 |                |       |
| Funding Source Name:                            | DOF Funds                            | Percentage: | 70    |                 |                |       |
| Funding Source Name:                            |                                      | Percentage: |       |                 |                |       |
|                                                 |                                      | Sum Check:  | 100 < | -Will turn gree | en when it hit | s 100 |
| Funding Source Condition Rule Name:             | Eric Doe & Erica Doe Salary          |             |       |                 |                |       |
| Funding Source Name:                            | GOF Fund                             | Percentage: | 100   |                 |                |       |
| Funding Source Name:                            |                                      | Percentage: |       |                 |                |       |
| Funding Source Name:                            |                                      | Percentage: |       |                 |                |       |
|                                                 |                                      | Sum Check:  | 100 < | -Will turn gree | en when it hit | s 100 |
| Funding Source Condition Rule Name:             |                                      |             |       |                 |                |       |
| Funding Source Name:                            | DOF Funds                            | Percentage: | 100   |                 |                |       |
| Funding Source Name:                            | ng Source Name:                      |             |       |                 |                |       |
| Freedback Contract Manager                      |                                      | D           |       |                 |                |       |

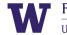